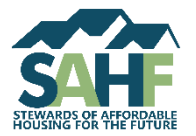

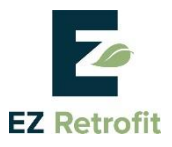

## **Advanced Path Features**

The Advanced Path of EZ Retrofit allows you to enter detailed information about your building, systems, and generate results that are more refined. If you started with the EZ Path, most of the information you entered into the EZ Path is pre-populated into the Advanced Path. You can review and update this information anytime to get results that are more accurate.

## **Advanced Path ONLY Features**

- 1. **Change Utility Rates –** On the General Characteristics screen, you can enter your local utility rates to replace the default state average rates used by EZ Retrofit.
- 2. **Bedroom Types –** On General Characteristics screen, you can enter the specific bedroom-type allocation of your units to replace EZ Retrofit's default allocation of total units to bedroom types.
- 3. **HVAC Zones –** On the Envelope (HVAC Zones) screen, you can set up multiple heating and cooling zones for your building and assign heating and cooling systems to the different zones. If you enter HVAC Zones in the Advanced Path, you must also enter your heating and cooling systems in the Advanced Path. Refer to the *User Guide* for more information.
- 4. **Change Default Assumptions –** On any of the system screens, you can change or override the baseline equipment and system assumptions. See the example below for more information.
- 5. **Change Cost Assumptions –** When making recommendations for specific system upgrades, EZ Retrofit uses cost data based on the RS Means Construction Cost Database and other state level cost indices. If you have identified specific upgrade opportunities while working with a contractor or an energy professional or are aware of any local utility rebates for a specific system, you can replace the tool's cost estimates with your own.
- 6. **Change Proposed System Specifications –** On each measure category screen, EZ Retrofit proposes replacement systems for your building with estimated cost and savings associated with each of those systems. In a table format, EZ Retrofit also shows specifications for each of those proposed systems based on EZ Retrofit's default assumptions. If you are aware of your own system specifications, you can adjust these proposed systems specifications by using the 'User Inputs' button. See the example below for more information.
- 7. **Create Customized Proposed Systems and Upgrade Packages –** EZ Retrofit looks at only ten building systems and makes specific recommendations. While working with a contractor or an energy professional, you may have identified specific upgrade opportunities not recommended by the tool. You can enter them as custom proposed systems via 'Custom Measures' screen in the Advanced Path which will be reflected in the tool's results.

To create custom proposed systems, you must also provide your own material and labor cost assumptions. If you do not know the price of the system you plan to enter; you may be able to find that information in a product catalogue or obtain a quote from a contractor.

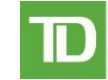

**Charitable Foundation** 

## **Example: Refrigerator (Kitchen Appliances)**

Refrigerators are a system for which you might want to update the **default assumptions** for the existing system as well as the **cost assumptions** and **system specifications** for the proposed systems.

**Changing Default Assumptions**:On the 'Kitchen Appliances' screen in the Advanced Path, EZ Retrofit displays its assumptions for the Volume, Annual Days of Operation, Rated Electricity Consumption (kWh/Year), and other specifications based on the age of your refrigerators. Any of these defaults can be overridden in the Advanced Path using the 'User Inputs' screen.

For example, if your refrigerators have a label indicating that the estimated energy consumption use is **630 kWh**, you can override the tool's default value for that particular field. Depending on the data you have, you can change default values for as many fields as you like.

**Changing Cost Assumptions**:If your utility offers rebates on refrigerators and/or if you participate in a group purchasing program, you may be able to buy refrigerator's less expensive than EZ Retrofit's default assumption. If you know the price you will pay for refrigerators, you can enter it in the 'Savings' section of

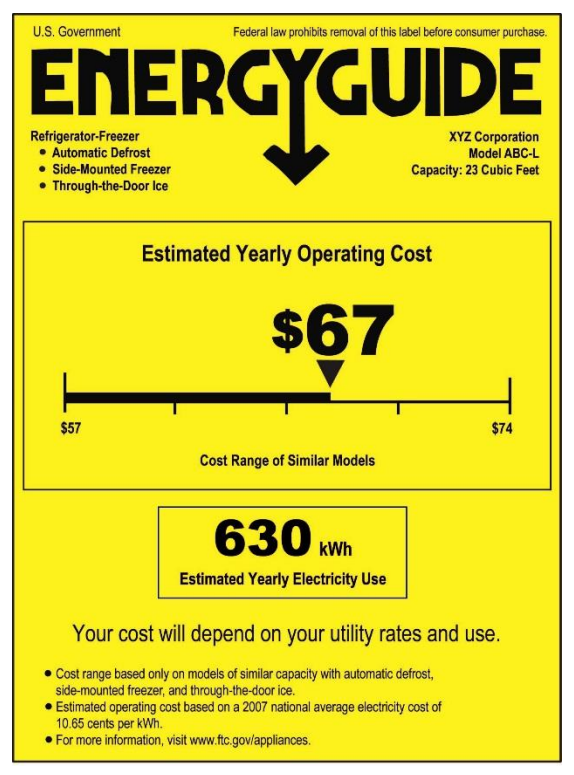

the Advanced Path, and EZ Retrofit will use your cost value to calculate payback periods and the overall retrofit costs on the 'Results' screen.

**Changing Proposed System Specifications:** EZ Retrofit will propose to replace your existing refrigerators with a more efficient Energy Star model of a certain Volume, Annual Days of Operation, Rated Electricity Consumption (kWh/Year). If you would like to install a different model, you can change the specifications of the proposed refrigerators on the 'User Inputs' screen.